## **HƯỚNG DẪN ĐÁNH GIÁ ĐIỂM RÈN LUYỆN ONLINE CHO SINH VIÊN KHÓA 58, 59 VÀ 60 HỌC KỲ II NĂM HỌC 2018-2019**

## **Bước 1: Đăng nhập**

Vào *Cổng thông tin đào tạo* của Trường theo địa chỉ: **daihocchinhquy.neu.edu.vn**

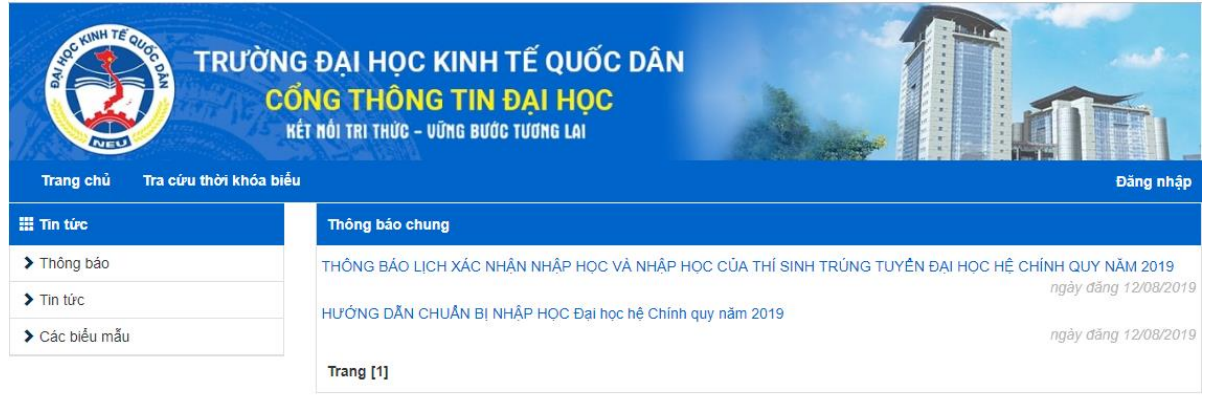

**3**

PHÒNG QUẦN LÝ ĐẦO TAO Địa chỉ: PHÒNG 210 - 211 - 213 TÀNG 2 - NHÀ A1 - TRƯỜNG ĐH KINH TẾ QUỐC DÂN Website: daotao.neu.edu.vn | Email: cnttkt@neu.edu.vr Diện thoại: (84)24.36.280.280 - Fax: (84)24.38.695.992

**(1)** Nhập *"Tên đăng nhập"* (mã số sinh viên) và *"Mật khẩu"* (mặc định là ngày tháng năm sinh, ví dụ ngày sinh là 01/1/2000 thì mật khẩu sẽ là 01012000).

**(2)** Nhập mã bảo vệ.

**(3)** Nhấn nút lệnh *"Đăng nhập"* để đăng nhập vào *Cổng thông tin*.

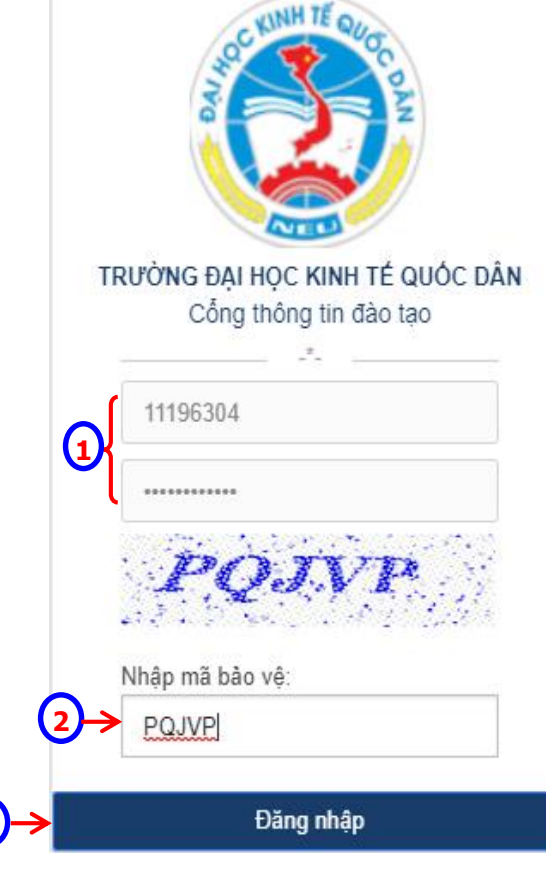

**Bước 2: Đánh giá điểm rèn luyện**

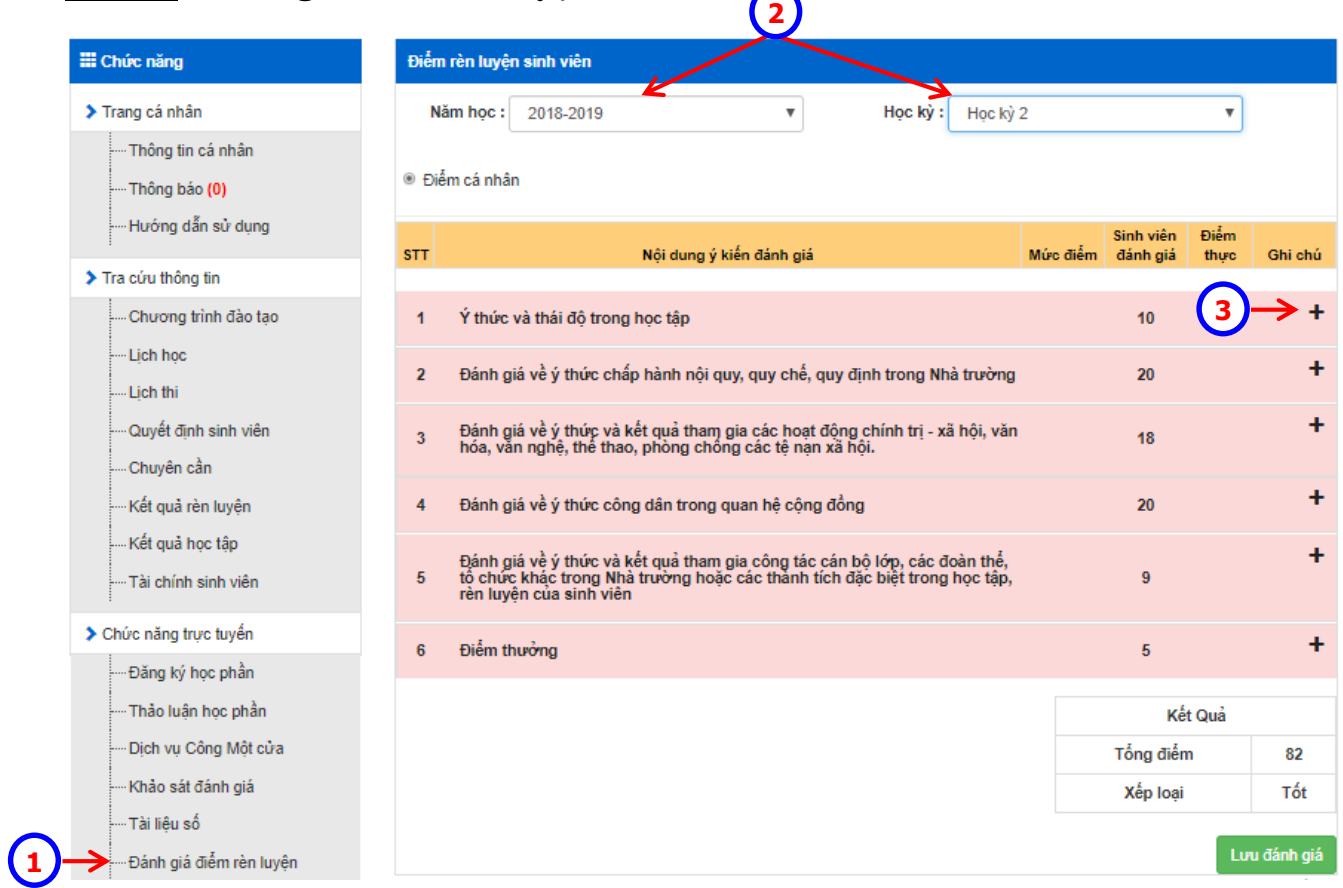

**(1)** Click chọn mục *"Đánh giá điểm rèn luyện"*.

**(2)** Chọn *"Năm học: 2018- 2019", "Học kỳ: Học kỳ 2"*. Hệ thống hiển thị các nội dung để sinh viên đánh giá.

(3) Click vào dấu + của từng nội dung, hệ thống hiển thị các nội dung chi tiết để sinh viên đánh giá .

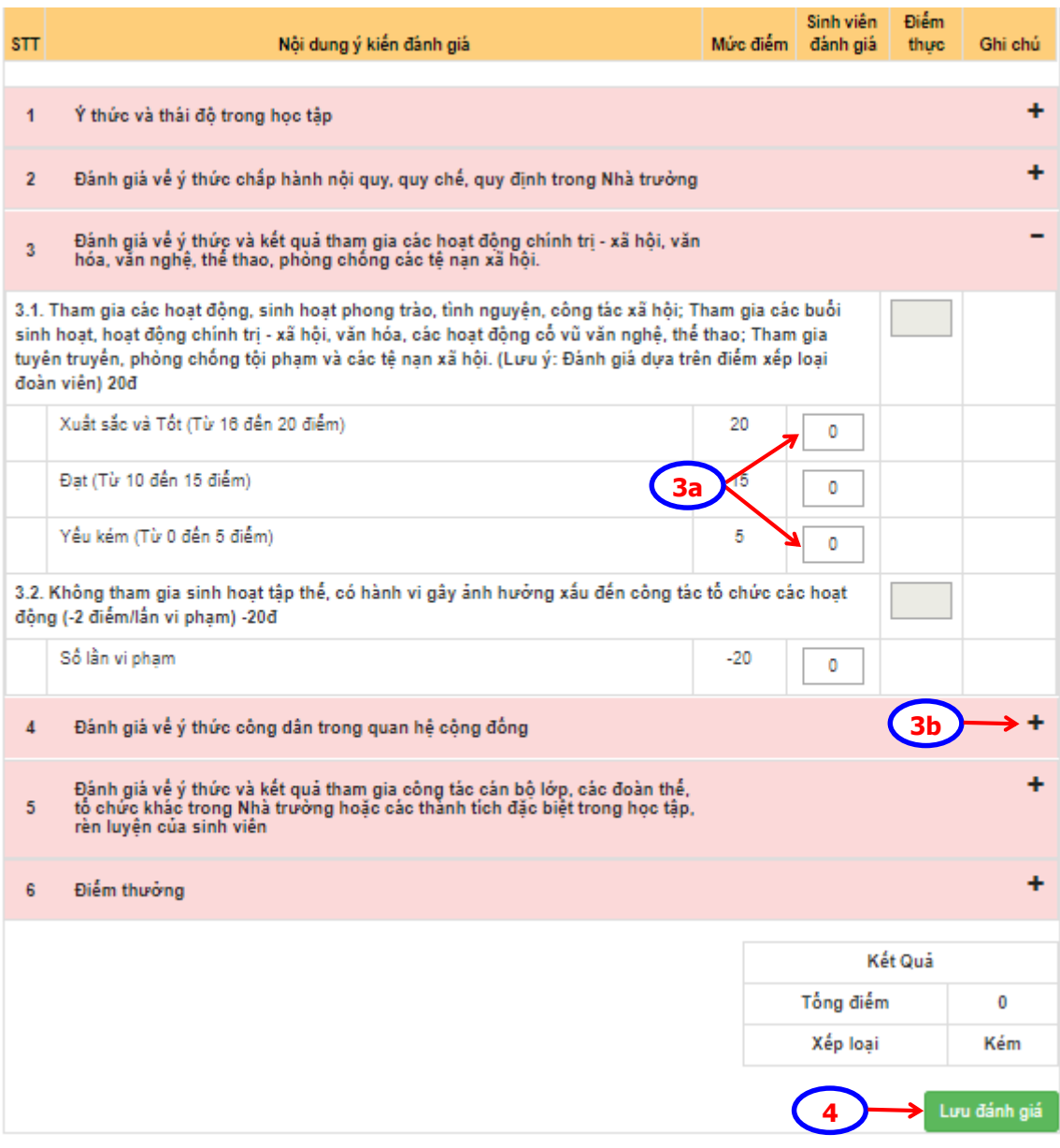

- **(3a)** Tùy thuộc vào từng tiêu chí đánh giá, sinh viên nhập số điểm/ số lần vi phạm/ số lần không hoàn thành nhiệm vụ, hoặc tích chọn để tự đánh giá.
- **(3b)** Tiếp tục cho những nội dung khác.

(4) Nhấn nút lệnh <sup>Lưu đánh giá dề kết thúc thao tác đánh giá.</sup>

## **LƯU Ý:**

- $\checkmark$  Sinh viên nên đổi lại mật khẩu mới sau lần đăng nhập đầu tiên;
- Sinh viên hoàn thiện tự đánh giá điểm rèn luyện trước **17h00 ngày 06/9/2019**;
- Mọi vấn đề cần giải đáp liên quan đến quá trình thực hiện tự đánh giá điểm rèn luyện, liên hệ Ms.Nhàn – Phòng CTCT&QLSV (SĐT: 0984.251.518).